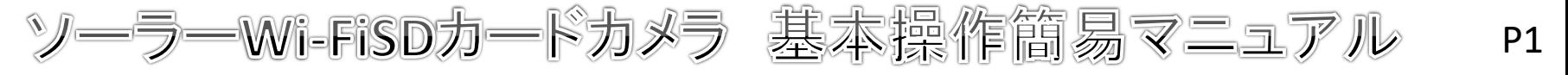

事前準備 設定 · 操作 PC再生

### ・事前準備

本機を使用するためにはWi-FiルーターとWi-Fiルーターの 暗号化キーが必要です。

Wi-Fiの周波数は2.4GHzのみ対応しています。5Ghzには対応しておりません。 マンションの集合契約やPocket WiFi等の携帯型Wi-Fiには対応しておりません。

> Wi-Fi 接続 (D) SSID (2.4GHz): Buffalo-G-3108 ◎暗号化キー: 4hadsff7h3kmr

## ・**SD**カード挿入

microSDカードを挿入します。最大128GBまで対応しています。 背面のカバーを取り外してmicroSDカードを挿入します。

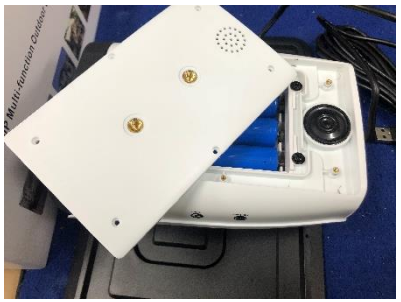

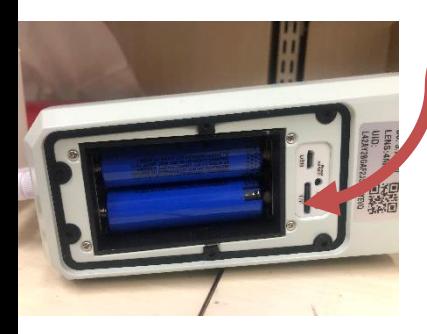

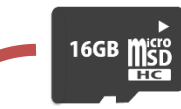

本製品は内蔵バッテリーで動作いたします。 録画を一切しない状態での待機時間は 約150日です。 ※電源アダプタをつければ常時充電しつつ 動作します。

PIRセンサーが反応時に録画を行います。 ※常時録画などの機能はございません。 人などの動きが多い場所、明るい場所、暗い場所 では過剰に反応をする、または動作をしない場合 がございます。 予めご了承ください。

## ・充電

付属のUSBケーブルをPCやUSBアダプター(別売)に接続して充電します。 充電時間は約12時間前後です。充電中は赤ランプが内部で点灯します。 太陽光のみでの充電も可能ですが、初回起動時は上記方法で充電を行ってください。 ※太陽光のみでの充電は24時間以上かかります。

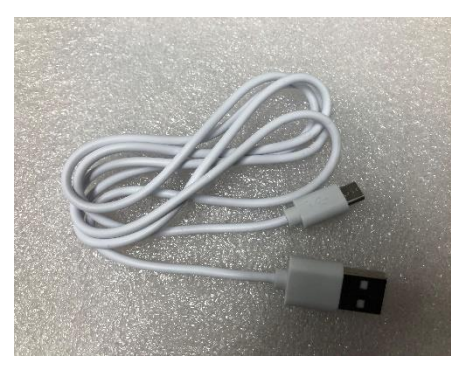

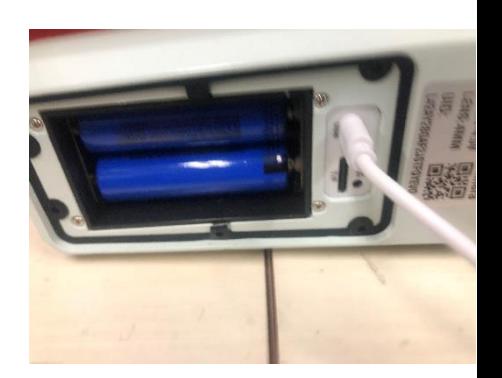

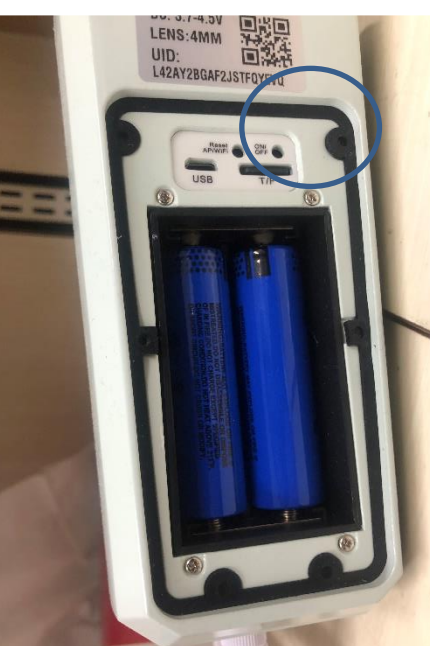

・起動 スイッチの右側を 長押しすると 電源が入ります。 ※ドライバーなどで押してください. カメラ正面のランプが点灯します。

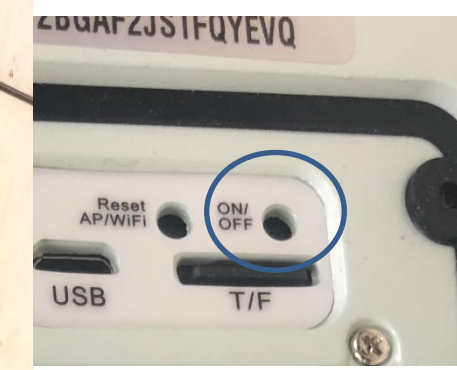

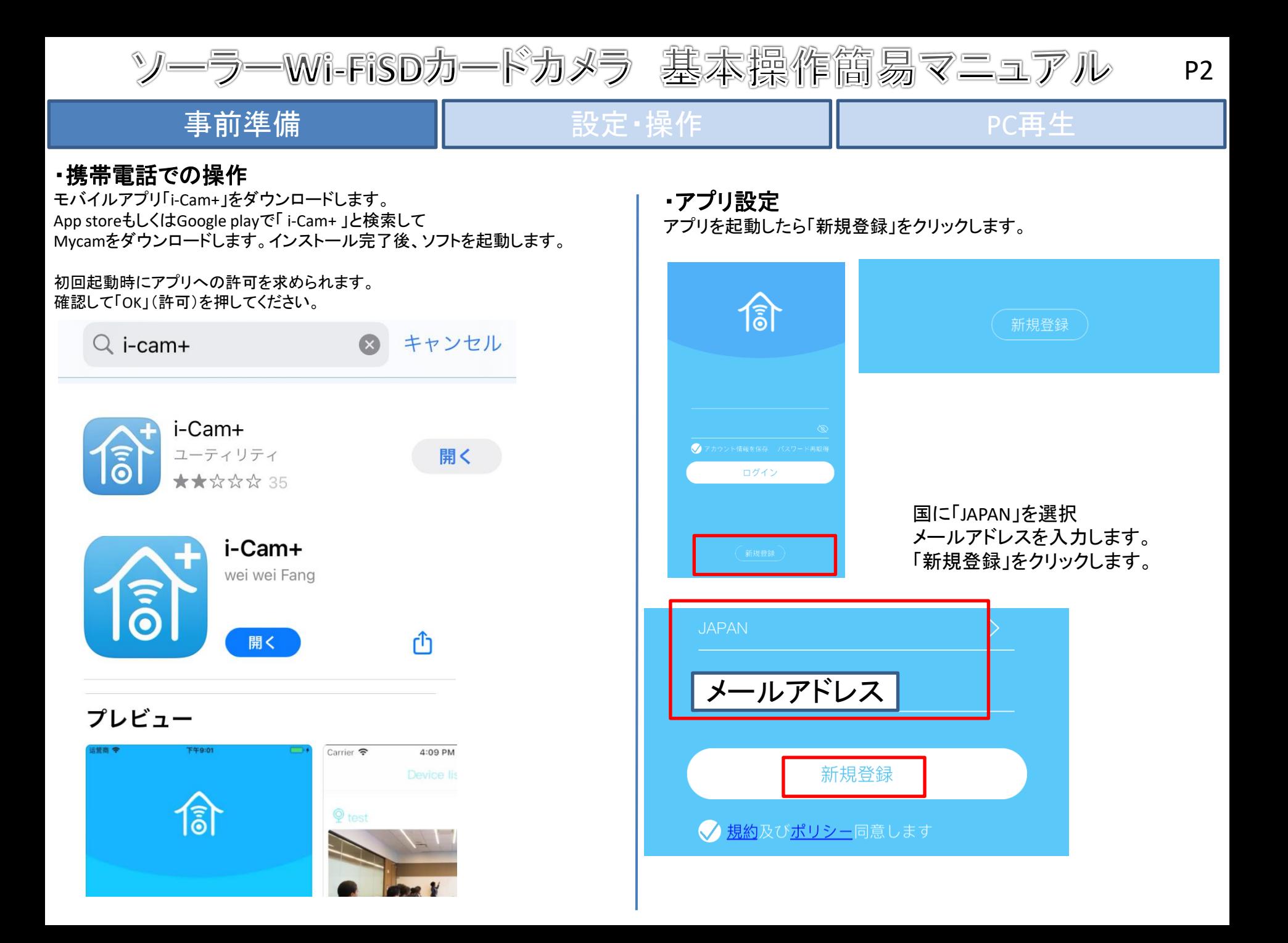

P2 ソーラー**Wi-FiSD**カードカメラ 基本操作簡易マニュアル

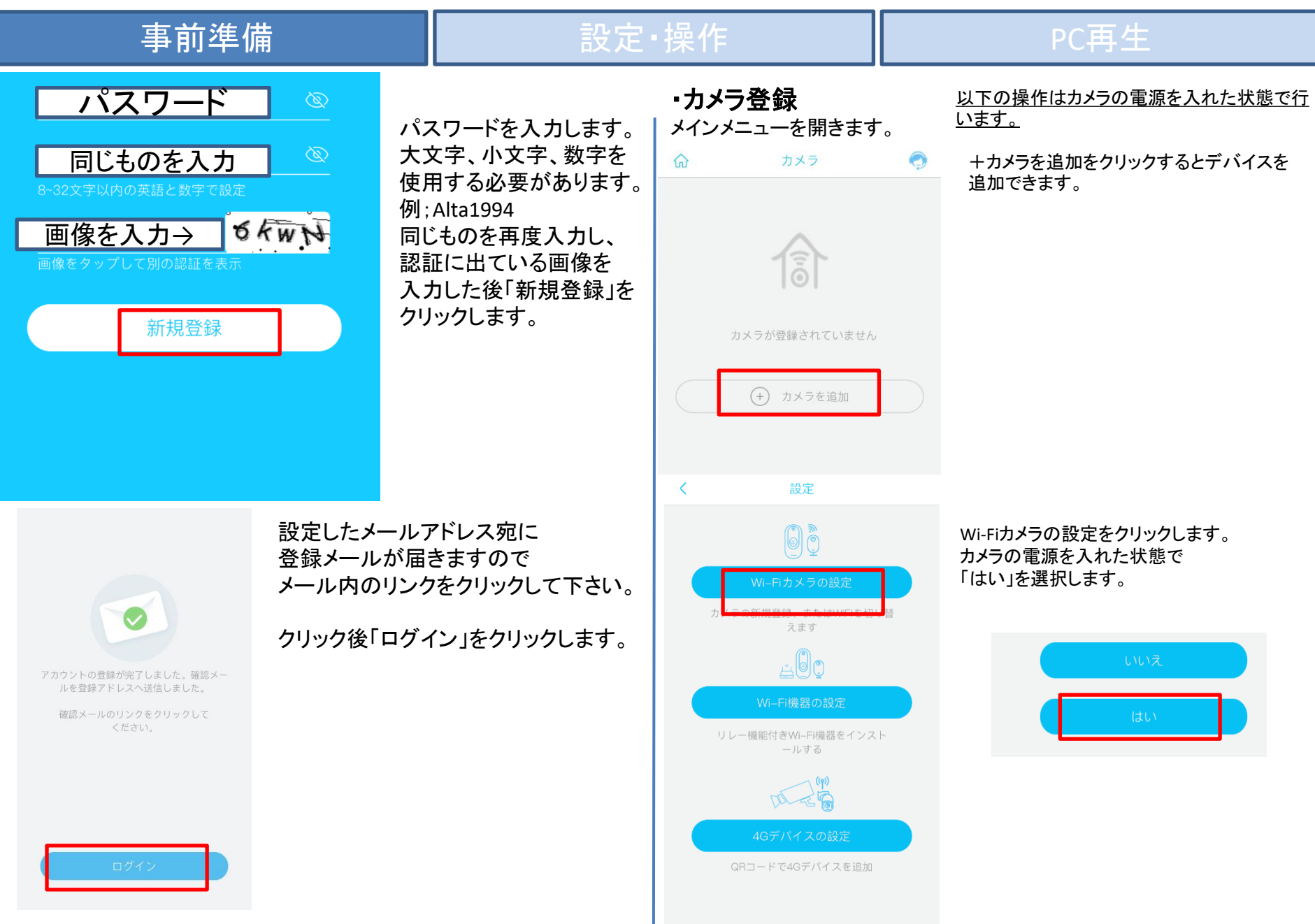

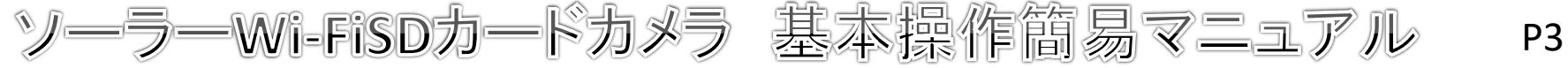

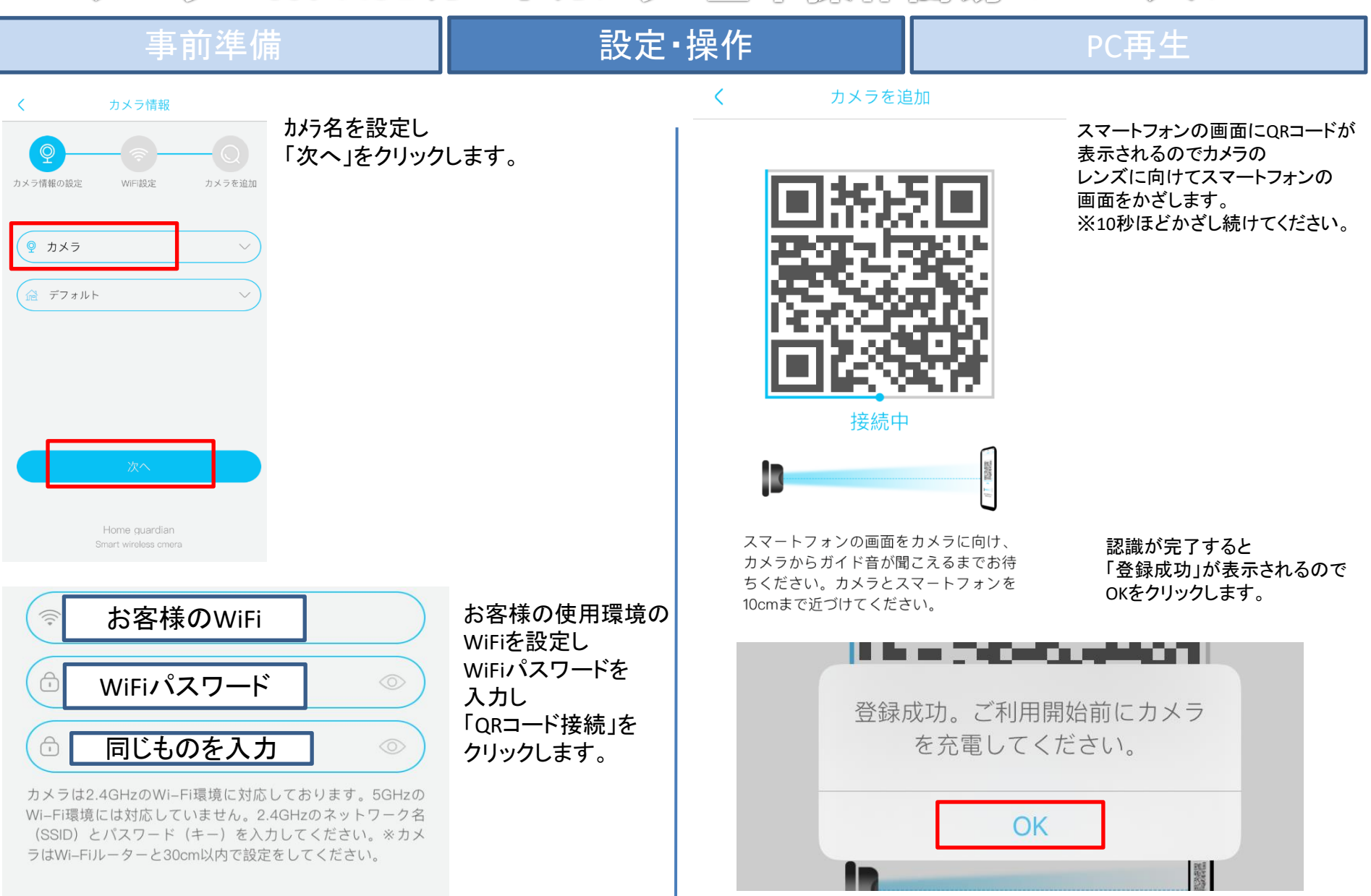

QRコード接続

P4 ソーラー**Wi-FiSD**カードカメラ 基本操作簡易マニュアル

## 事前準備 設定 · 操作 PC再生

# SDカードのフォーマット(初期設定)

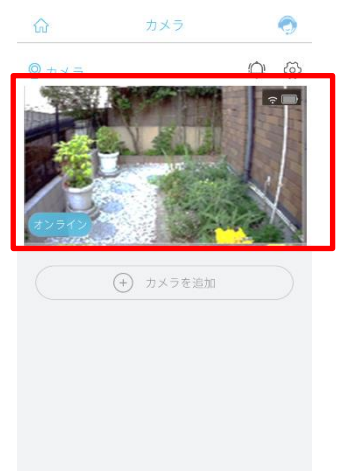

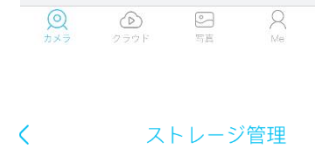

クラウド

SDビデオ

総容量

空き容量

フォーマットを行うと、SDカードのすべてのデータが削 除されます。

SDカードのフォーマット

**CO** 

119.01GB

119.01GB

デバイスのメイン画面をクリックします。

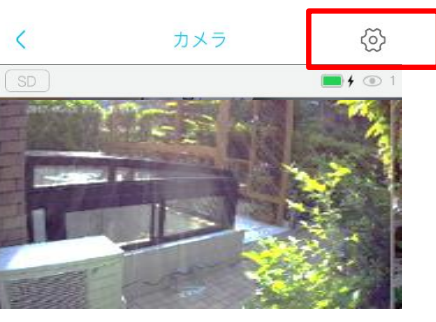

「設定」をクリックします。 「ストレージ管理」をクリックします。 カメラ設定

カメラ設定 カメラ名 カメラ > ストレージ管理 クラウド 〉

「SDカードのフォーマット」をクリックします。 SDカードがフォーマットされ、録画が 行われるようになります。 ※SDカードが認識されていない場合は カメラの再起動を行って下さい。

※クラウドは海外メーカーのため サポート対応しておりません。

クラウドはオフにして使用してください。

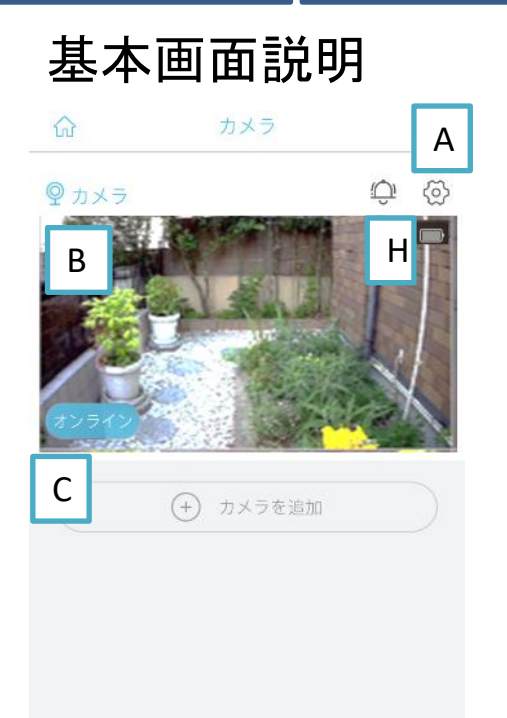

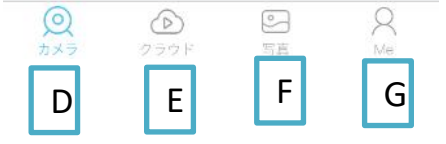

### 「**A**」設定 カメラの設定を行います。 「**B**」画面 映像イメージが表示されます。 クリックするとカメラ映像が表示されます。 「**C**」カメラを追加 カメラの追加ができます。 「**D**」カメラ カメラの選択画面に戻ります。

「**E**」**TF**

SDカードの再生ができます。 ※クラウドになっている場合はSDが認識 されていません。 Cloudは海外メーカーのためサポート 対象外です。 「**F**」写真 写真を確認できます。 「**G**」**MY** ユーザー設定を確認できます。

「**H**」電池残量

電池残量を確認できます。

※クラウドサービスは海外メーカーが提供するサービスです。 このサービスに伴う問い合わせやトラブル等につきましては 一切対応できかねますので予めご了承ください。

無線機を使用する場合、特定無線設備の技術基準適合証明書 等のマーク(技適マーク)を取得した商品を使用する必要が あります。技適マークを取得していない製品を使用すると法令に より罰せられることがあります。

本製品は技適マークを取得しております。

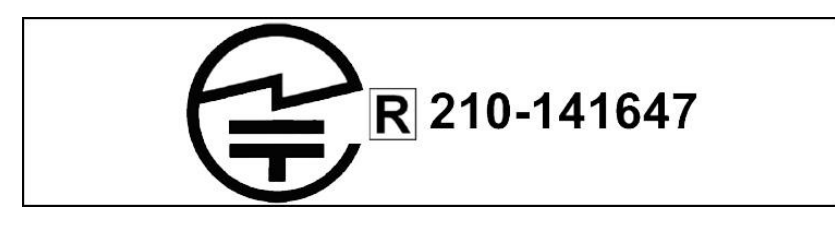

電源について

### 動作中に電源をオフにすると録画は停止されます。 電源が復旧しても録画は自動で再開されません。 携帯機器でカメラに接続し、映像を再確認する必要があります。 常時電源が確保できる場所にてご使用ください。

# SDカードについて

相性の悪い**SD**カードや、同じ**SD**カードを長期間使用し続けると 上書き録画ができなくなる場合がございます。 **SD**カードの交換目安は約**3**か月~半年になります。 上記期間を超えての同じ**SD**カードを使用している場合、 上書き録画の動作は保証できかねますのであらかじめご了承ください。

# 初期化について

カメラの内部にリセットボタンがあります。 **5**秒以上長押しして離すと音声が鳴り設定が初期化されます。

### 保証規定

- 1. 取扱説明書に基づく 正常な使用状態で、 製造上の原因による故障や不都合が 発生し た場合はお買い上げ日より 1 年間無料で修理をいたし ますので製品と 必要事項を記入し た本書を添えてお買い上げ店までご持参く ださ い。
- 2 . 保証期間内でも 次の場合は有償修理と なり ます。
	- a. 使用上の誤り 、 不当な修理や改造による故障及び破損
	- b. 天変地異や異常電圧による故障及び破損
	- C. 製品本来の使用目的以外での使用による故障及び破損
	- d. 保管上の不備による故障及び破損
	- e. 本保証書の提示がない場合
	- f . 本書にお買い上げ年月日、 お買い上げ店、 お客様名の記入がない場合
	- g. 消耗品の交換( 付属のケーブルは消耗品になり ますので保証対象外です)
- 3. 保証期間後の修理や保証の適用さ れない修理に関し ては有償で修理いたし ます。
- 4. 本保証書は日本国内においてのみ有効です。

The warranty is valid in Japan

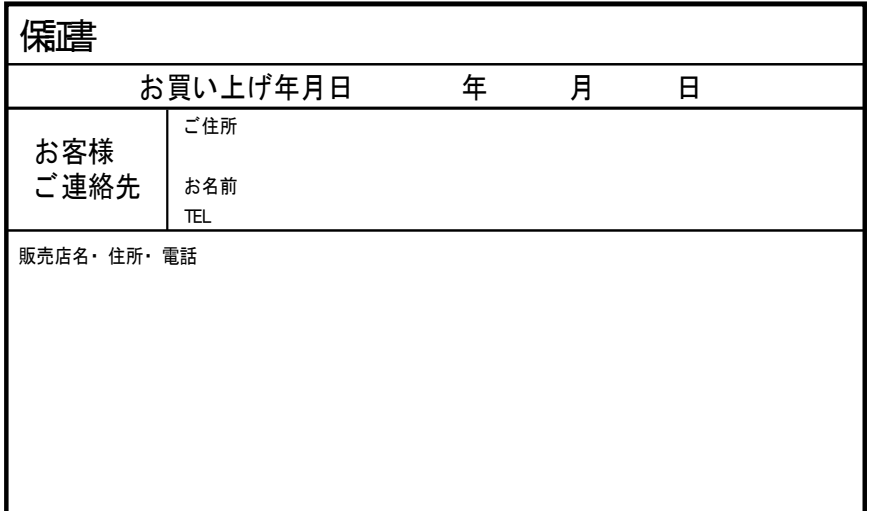